Subject: Where is this located? Posted by [Spyder](http://renegadeforums.com/index.php?t=usrinfo&id=20791) on Sun, 07 Jan 2007 16:39:48 GMT [View Forum Message](http://renegadeforums.com/index.php?t=rview&th=22593&goto=237793#msg_237793) <> [Reply to Message](http://renegadeforums.com/index.php?t=post&reply_to=237793)

I wanted to change my repairgun beam skin, from blue to reddish. I can't find it in my always.dat file...Can someone tell me the filename?

Subject: Re: Where is this located? Posted by [Zion](http://renegadeforums.com/index.php?t=usrinfo&id=21048) on Sun, 07 Jan 2007 17:35:33 GMT [View Forum Message](http://renegadeforums.com/index.php?t=rview&th=22593&goto=237800#msg_237800) <> [Reply to Message](http://renegadeforums.com/index.php?t=post&reply_to=237800)

I don't think there is one.

Change the beam color in the settings.

 $X = Red$ ,  $Y = Blue$  and  $Z = Green$ 

Subject: Re: Where is this located? Posted by [Spyder](http://renegadeforums.com/index.php?t=usrinfo&id=20791) on Sun, 07 Jan 2007 18:19:51 GMT [View Forum Message](http://renegadeforums.com/index.php?t=rview&th=22593&goto=237804#msg_237804) <> [Reply to Message](http://renegadeforums.com/index.php?t=post&reply_to=237804)

I ain't gonna put an objects.ddb file in my data folder.

Subject: Re: Where is this located? Posted by [Zion](http://renegadeforums.com/index.php?t=usrinfo&id=21048) on Sun, 07 Jan 2007 21:13:25 GMT [View Forum Message](http://renegadeforums.com/index.php?t=rview&th=22593&goto=237826#msg_237826) <> [Reply to Message](http://renegadeforums.com/index.php?t=post&reply_to=237826)

Since the repair gun doesn't use a skin then (unless it uses the one for the PIC) there's no other way.

Subject: Re: Where is this located? Posted by [YSLMuffins](http://renegadeforums.com/index.php?t=usrinfo&id=93) on Sun, 07 Jan 2007 21:34:48 GMT [View Forum Message](http://renegadeforums.com/index.php?t=rview&th=22593&goto=237828#msg_237828) <> [Reply to Message](http://renegadeforums.com/index.php?t=post&reply_to=237828)

He's right. The game generates the beam ingame.

Subject: Re: Where is this located? Posted by [Jerad2142](http://renegadeforums.com/index.php?t=usrinfo&id=21300) on Mon, 08 Jan 2007 04:08:19 GMT [View Forum Message](http://renegadeforums.com/index.php?t=rview&th=22593&goto=237863#msg_237863) <> [Reply to Message](http://renegadeforums.com/index.php?t=post&reply_to=237863)

Subject: Re: Where is this located? Posted by [Jerad2142](http://renegadeforums.com/index.php?t=usrinfo&id=21300) on Mon, 08 Jan 2007 04:17:28 GMT [View Forum Message](http://renegadeforums.com/index.php?t=rview&th=22593&goto=237866#msg_237866) <> [Reply to Message](http://renegadeforums.com/index.php?t=post&reply_to=237866)

Wow... You guys are scaring me.

Okay anyway, here is the texture. The games engine takes the vertical (or horizontal, its been awhile since I messed with it) row of pixels and scrolls to the left (or maybe right, or up and down) displaying the entire vertical coulomb of pixels stretched over the entire length of the beam, thats how you make the beam animate (mess with it for a while and you will see what I mean).

## File Attachments

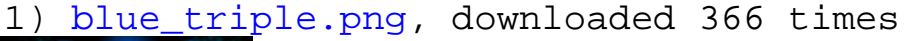

Subject: Re: Where is this located? Posted by [Spice](http://renegadeforums.com/index.php?t=usrinfo&id=1729) on Mon, 08 Jan 2007 05:05:28 GMT [View Forum Message](http://renegadeforums.com/index.php?t=rview&th=22593&goto=237871#msg_237871) <> [Reply to Message](http://renegadeforums.com/index.php?t=post&reply_to=237871)

I'm pretty sure changing that texture color won't do anything.

Changing Beam colors in level edit:

Go into level edit, go to Munitions, then Ammo. Select Ammo\_Infantry\_Weapons and look for Ammo\_RepairGun\_Player and hit mod. Select the Settings tab at the top of your newly opened window and scroll down until you see "Instant Bullet Beam Effects" and under beam color there should be three values you can change, X,Y,Z. X is Red, Y is Green and Z is blue. Change them accordingly to 0 to 1.0.

So if you want it a kind of red color, I would try changing X to 1.0, Y to 0.0 and Z to 0.0.

File Attachments 1) [Test.jpg,](http://renegadeforums.com/index.php?t=getfile&id=2300) downloaded 385 times

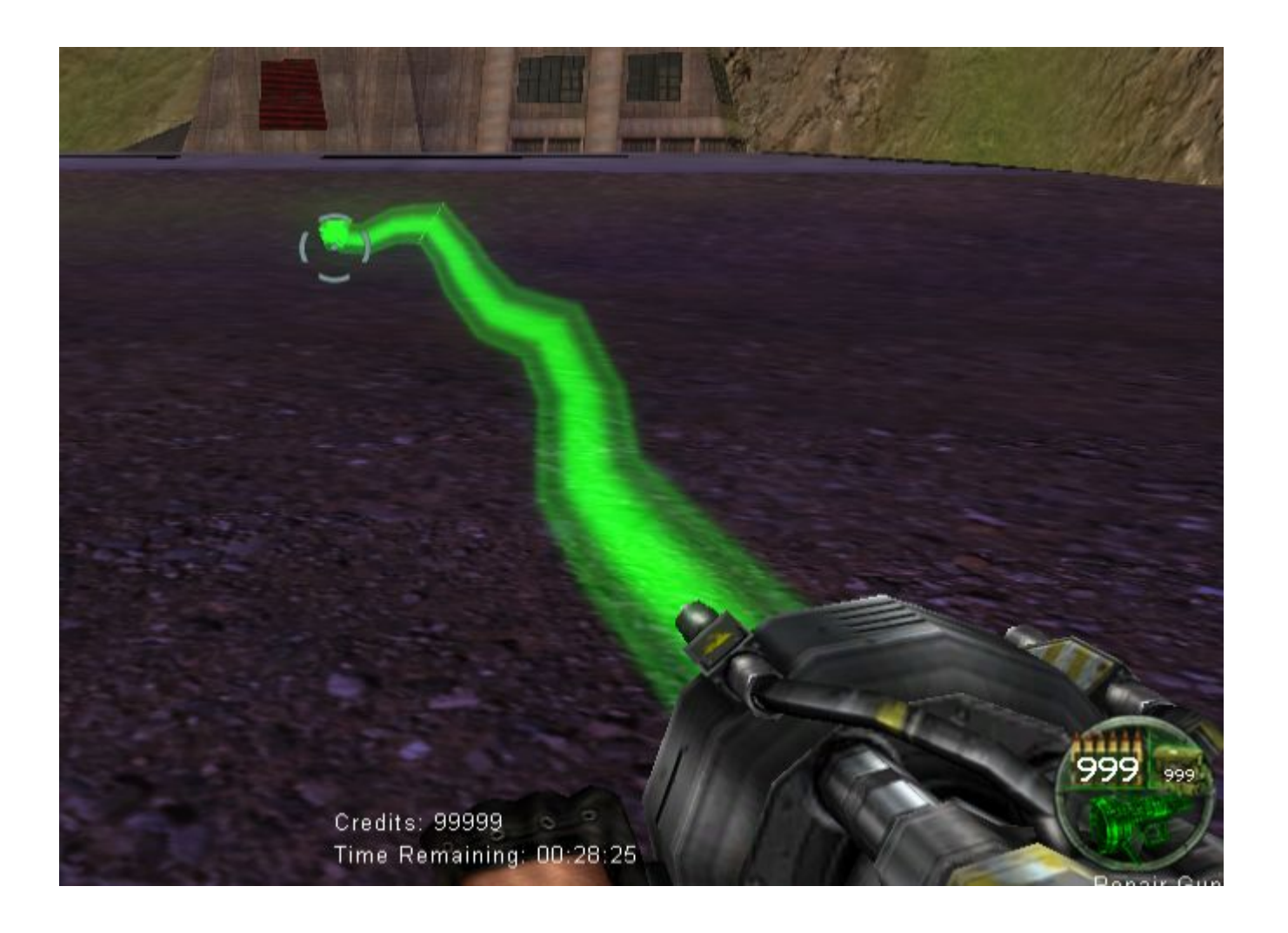

Subject: Re: Where is this located? Posted by [Jerad2142](http://renegadeforums.com/index.php?t=usrinfo&id=21300) on Mon, 08 Jan 2007 07:01:57 GMT [View Forum Message](http://renegadeforums.com/index.php?t=rview&th=22593&goto=237890#msg_237890) <> [Reply to Message](http://renegadeforums.com/index.php?t=post&reply_to=237890)

EXdeath wrote on Sun, 07 January 2007 22:05I'm pretty sure changing that texture color won't do anything. Ha thats all I did here!

I just picked two random renegade textures, and yes the first texture was green and brown, the second was black and white.

Subject: Re: Where is this located? Posted by [Jerad2142](http://renegadeforums.com/index.php?t=usrinfo&id=21300) on Mon, 08 Jan 2007 07:12:47 GMT [View Forum Message](http://renegadeforums.com/index.php?t=rview&th=22593&goto=237892#msg_237892) <> [Reply to Message](http://renegadeforums.com/index.php?t=post&reply_to=237892)

But I guess some one could still argue that I was just messing with the colors so just to be on the safe side.

## File Attachments

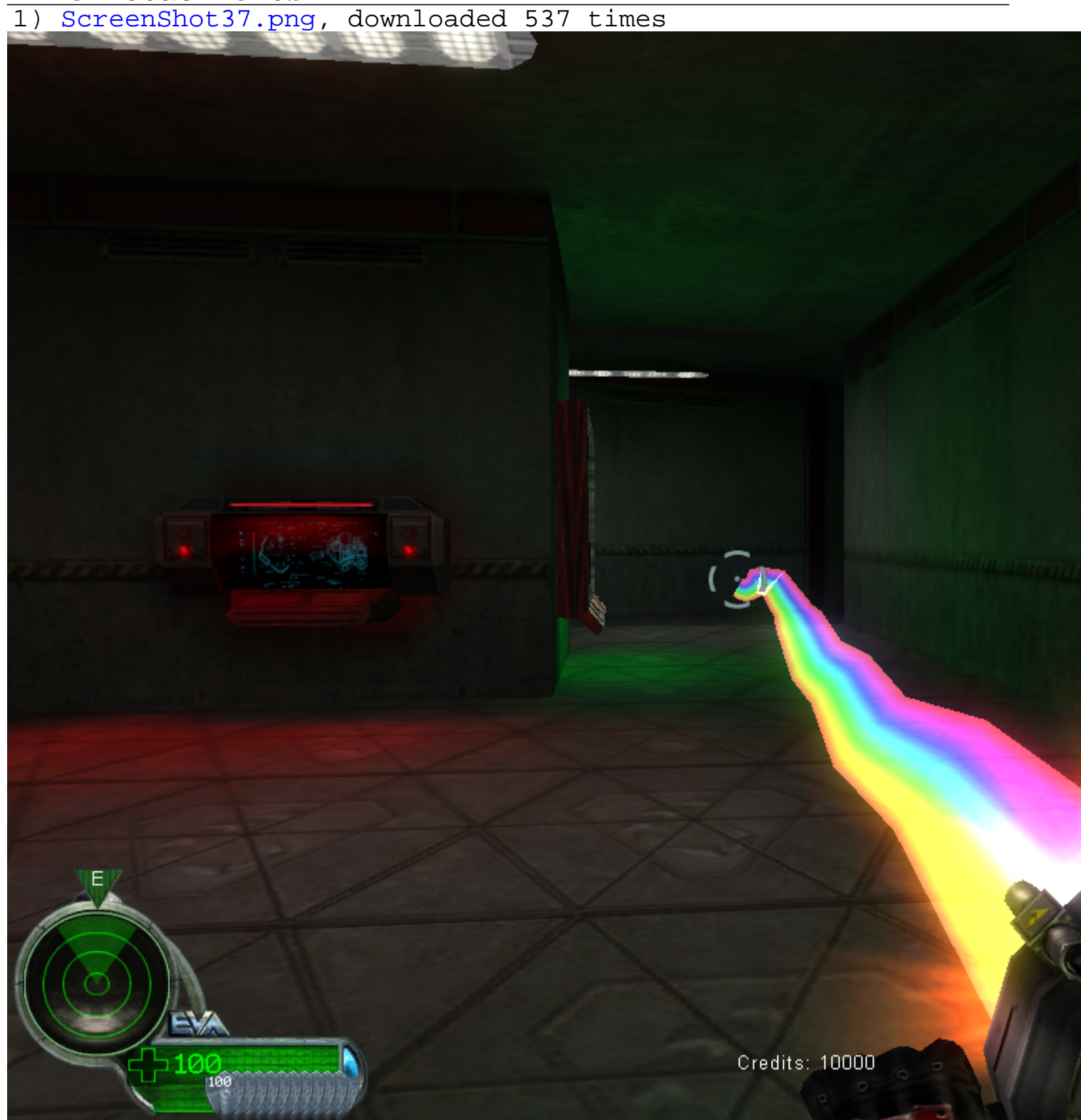

2) [ScreenShot39.png,](http://renegadeforums.com/index.php?t=getfile&id=2304) downloaded 531 times

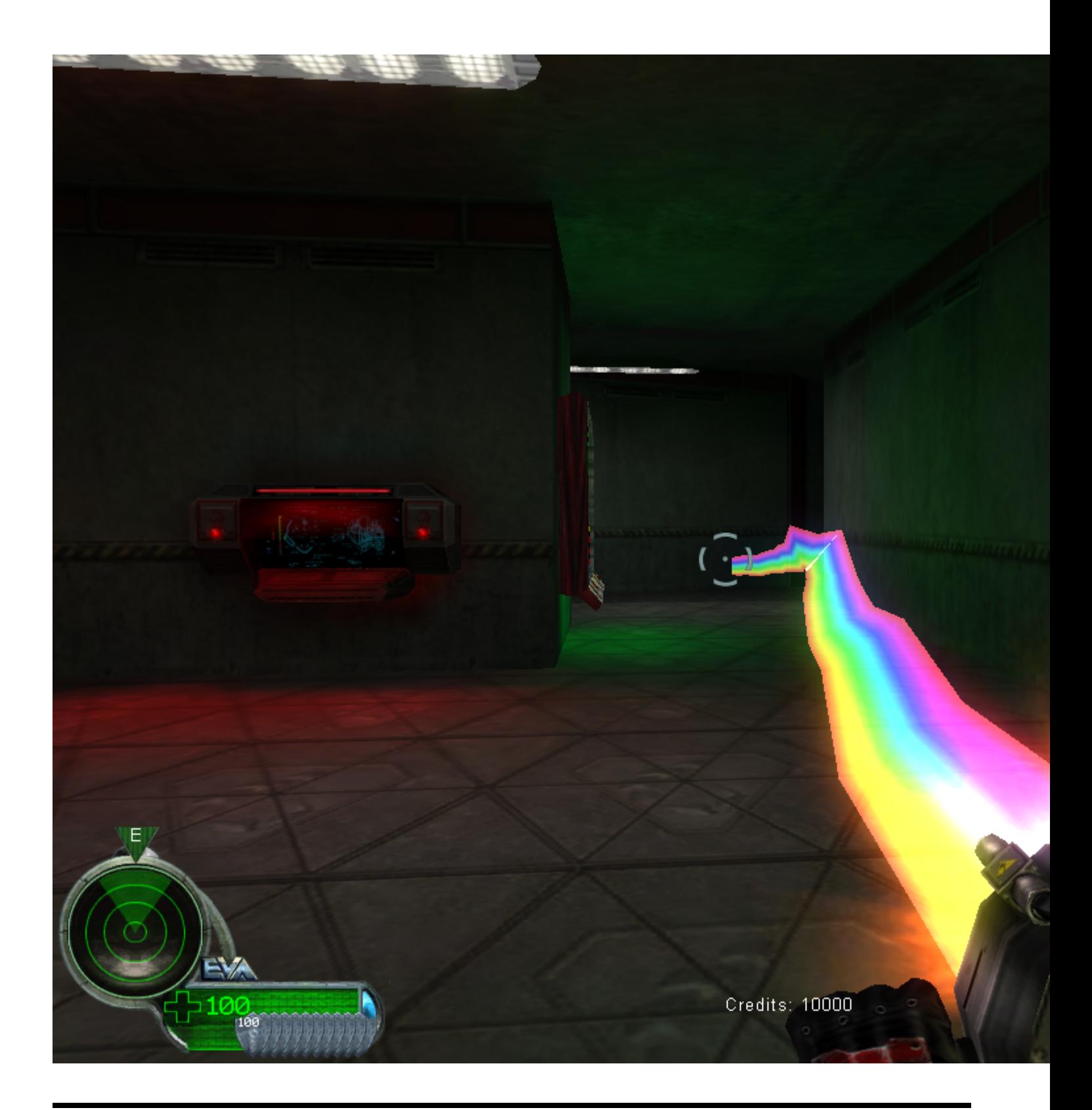

## Subject: Re: Where is this located? Posted by [Blazea58](http://renegadeforums.com/index.php?t=usrinfo&id=862) on Mon, 08 Jan 2007 13:25:22 GMT [View Forum Message](http://renegadeforums.com/index.php?t=rview&th=22593&goto=237968#msg_237968) <> [Reply to Message](http://renegadeforums.com/index.php?t=post&reply_to=237968)

Aside from those cool looking repair gun beams, How can you play with 1-6 fps? o.O I sure hope you were multi tasking or downloading a whole computer, otherwise you need upgrades lol.

Subject: Re: Where is this located? Posted by [CarrierII](http://renegadeforums.com/index.php?t=usrinfo&id=20637) on Mon, 08 Jan 2007 14:16:59 GMT [View Forum Message](http://renegadeforums.com/index.php?t=rview&th=22593&goto=237973#msg_237973) <> [Reply to Message](http://renegadeforums.com/index.php?t=post&reply_to=237973)

This topic has reinspired me to finish a little project of mine that lists all the files in always.dat and their purposes.

PM me any you know please, I will make a list then send it to Crimson because that renegadewiki is really confusing, and I can't work out how to upload it. :s

Subject: Re: Where is this located? Posted by [Spyder](http://renegadeforums.com/index.php?t=usrinfo&id=20791) on Mon, 08 Jan 2007 15:40:07 GMT [View Forum Message](http://renegadeforums.com/index.php?t=rview&th=22593&goto=237983#msg_237983) <> [Reply to Message](http://renegadeforums.com/index.php?t=post&reply_to=237983)

There's also a single beam texture or a double, don't know if i'm right, but if I edit them, does it also change those colors?

Subject: Re: Where is this located? Posted by [Jerad2142](http://renegadeforums.com/index.php?t=usrinfo&id=21300) on Mon, 08 Jan 2007 17:34:19 GMT [View Forum Message](http://renegadeforums.com/index.php?t=rview&th=22593&goto=238009#msg_238009) <> [Reply to Message](http://renegadeforums.com/index.php?t=post&reply_to=238009)

No, you will have to change the colors in the beam settings, because the single and triple beam texture are both blue.

Subject: Re: Where is this located? Posted by [YSLMuffins](http://renegadeforums.com/index.php?t=usrinfo&id=93) on Mon, 08 Jan 2007 17:58:29 GMT [View Forum Message](http://renegadeforums.com/index.php?t=rview&th=22593&goto=238017#msg_238017) <> [Reply to Message](http://renegadeforums.com/index.php?t=post&reply_to=238017)

Oooh, I did not know that.

But did changing the texture make you take a performance hit?

Subject: Re: Where is this located? Posted by [Jerad2142](http://renegadeforums.com/index.php?t=usrinfo&id=21300) on Mon, 08 Jan 2007 18:12:15 GMT [View Forum Message](http://renegadeforums.com/index.php?t=rview&th=22593&goto=238019#msg_238019) <> [Reply to Message](http://renegadeforums.com/index.php?t=post&reply_to=238019)

No it will not effect the performance. Now I know how how it changes the texture, it takes the top horizontal row of pixels and scrolls down through them, changing the entire beam to that specific image.

Subject: Re: Where is this located? Posted by [Chronojam](http://renegadeforums.com/index.php?t=usrinfo&id=318) on Tue, 09 Jan 2007 03:59:26 GMT [View Forum Message](http://renegadeforums.com/index.php?t=rview&th=22593&goto=238138#msg_238138) <> [Reply to Message](http://renegadeforums.com/index.php?t=post&reply_to=238138)

Basically it smears it along vertically. If you make a texture that looks like ||, you will sppear to have two tubes coming out of your gun. If you make a texture that's just a square, you'll have a solid beam. If you make a texture that's got four dots along the top, you'll have 4 light thin beams.

Subject: Re: Where is this located? Posted by [IronWarrior](http://renegadeforums.com/index.php?t=usrinfo&id=3790) on Tue, 09 Jan 2007 04:17:36 GMT [View Forum Message](http://renegadeforums.com/index.php?t=rview&th=22593&goto=238140#msg_238140) <> [Reply to Message](http://renegadeforums.com/index.php?t=post&reply_to=238140)

So how do you change the colours then without using LE`?

Subject: Re: Where is this located? Posted by [Spice](http://renegadeforums.com/index.php?t=usrinfo&id=1729) on Tue, 09 Jan 2007 04:19:32 GMT [View Forum Message](http://renegadeforums.com/index.php?t=rview&th=22593&goto=238141#msg_238141) <> [Reply to Message](http://renegadeforums.com/index.php?t=post&reply_to=238141)

Chronojam wrote on Mon, 08 January 2007 22:59Basically it smears it along vertically. If you make a texture that looks like ||, you will sppear to have two tubes coming out of your gun. If you make a texture that's just a square, you'll have a solid beam. If you make a texture that's got four dots along the top, you'll have 4 light thin beams.

Right there.

Subject: Re: Where is this located? Posted by [Zion](http://renegadeforums.com/index.php?t=usrinfo&id=21048) on Tue, 09 Jan 2007 08:19:20 GMT [View Forum Message](http://renegadeforums.com/index.php?t=rview&th=22593&goto=238157#msg_238157) <> [Reply to Message](http://renegadeforums.com/index.php?t=post&reply_to=238157)

IWarriors wrote on Tue, 09 January 2007 04:17So how do you change the colours then without using LE`?

Import the .dds file into a picture editing suite and edit it from there, export and place in your data folder.

Subject: Re: Where is this located? Posted by [Jerad2142](http://renegadeforums.com/index.php?t=usrinfo&id=21300) on Tue, 09 Jan 2007 18:40:09 GMT [View Forum Message](http://renegadeforums.com/index.php?t=rview&th=22593&goto=238206#msg_238206) <> [Reply to Message](http://renegadeforums.com/index.php?t=post&reply_to=238206)

Blazea58 wrote on Mon, 08 January 2007 06:25Aside from those cool looking repair gun beams, How can you play with 1-6 fps? o.O I sure hope you were multi tasking or downloading a whole computer, otherwise you need upgrades lol.

Think of Renegade's new bloom effect + a huge level with no vis and lots of AI combat out side.

Subject: Re: Where is this located? Posted by [nopol10](http://renegadeforums.com/index.php?t=usrinfo&id=4231) on Wed, 10 Jan 2007 10:05:35 GMT [View Forum Message](http://renegadeforums.com/index.php?t=rview&th=22593&goto=238334#msg_238334) <> [Reply to Message](http://renegadeforums.com/index.php?t=post&reply_to=238334)

Jerad Gray wrote on Wed, 10 January 2007 02:40Blazea58 wrote on Mon, 08 January 2007 06:25Aside from those cool looking repair gun beams, How can you play with 1-6 fps? o.O I sure hope you were multi tasking or downloading a whole computer, otherwise you need upgrades lol. Think of Renegade's new bloom effect + a huge level with no vis and lots of AI combat out side.==OMG

Page 8 of 8 ---- Generated from [Command and Conquer: Renegade Official Forums](http://renegadeforums.com/index.php)